# Pythonのインストールと環境設定 ~標準のPythonで作る快適環境~

辻 真吾(@tsjshg) みんなのPython勉強会#67 3/10, 2021

https://startpyth[o](https://startpython.connpass.com/event/163366/)n.connpass.com/event/201613/

#### おまえ、誰よ? 辻 真吾(www.tsjshg.info)

- Pythonを使ったデータ解析などを中心にいろいろやってます
- このStart Python Clubをみんなで主宰しています

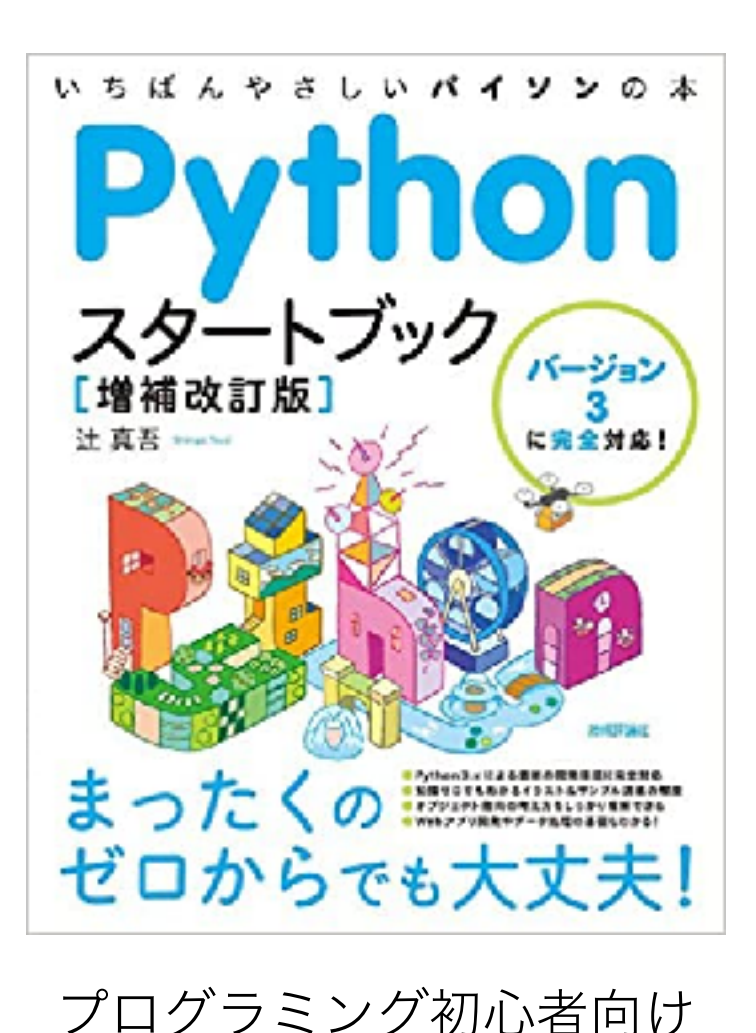

Python入門書

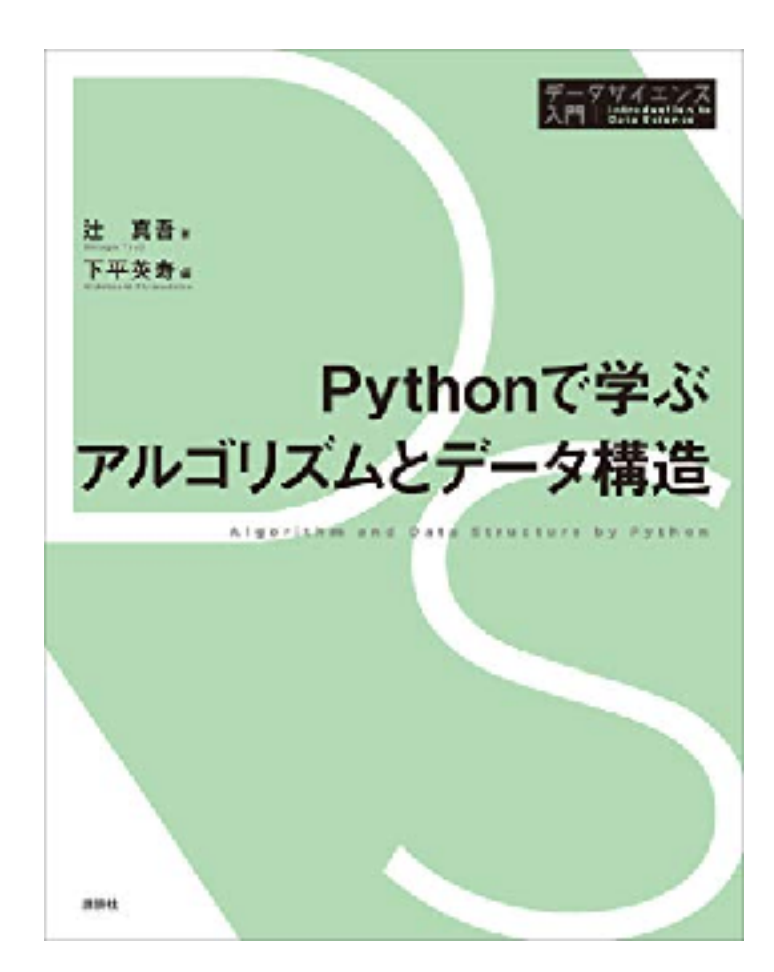

アルゴリズムの教科書だけど Python力を向上させることを裏目標にして書きました

## もくじ

- 環境設定の難しさ
- Anacondaとライセンス
- venvを使った環境構築
- Windowsの場合
- macOSの場合

#### ほんとうにあった怖い話

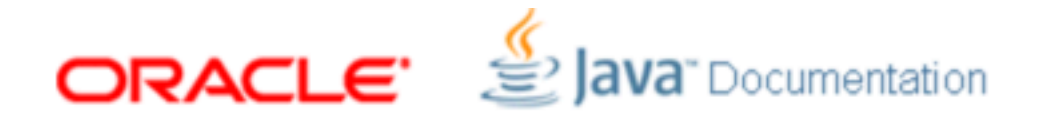

Oracle Technology Network ソフトウェアのダウンロード ドキュメント

検索

Java Platform, Standard Editionツール・リファレンス 目次前次

2クラス・パスの設定

クラス·パスは、Java Runtime Environment(JRE)がクラスおよびその他のリソース·ファイルを検索するパスです。

この章では次のトピックについて説明します。

- 形式
- 説明
- JDKコマンドのクラス・パス・オプション
- CLASSPATH環境変数
- クラス・パスのワイルドカード
- クラス・パスとパッケージ名

#### 環境設定は基本事項 わからないと、かなりの孤独感と無力感

#### に襲われることを再認識

https://docs.oracle.com/javase/jp/8/docs/technotes/tools/windows/classpath.html#BEHCGBFB

## Pythonはglue (のり) 言語

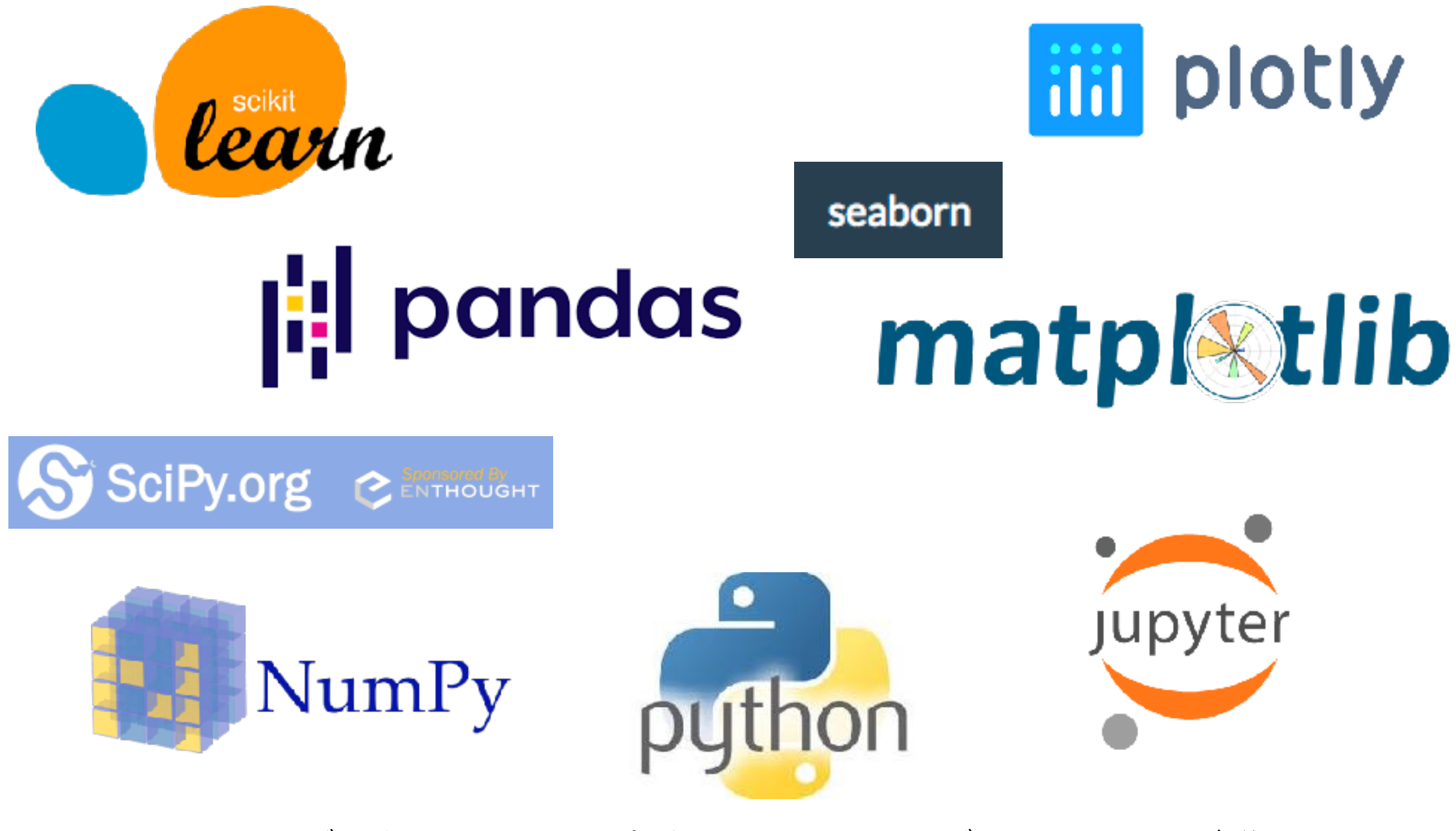

Pythonでデータサイエンスを実践するためのさまざまなパッケージ群

## Python Package Indexにあるものはpipコマンドでイン ストールできる

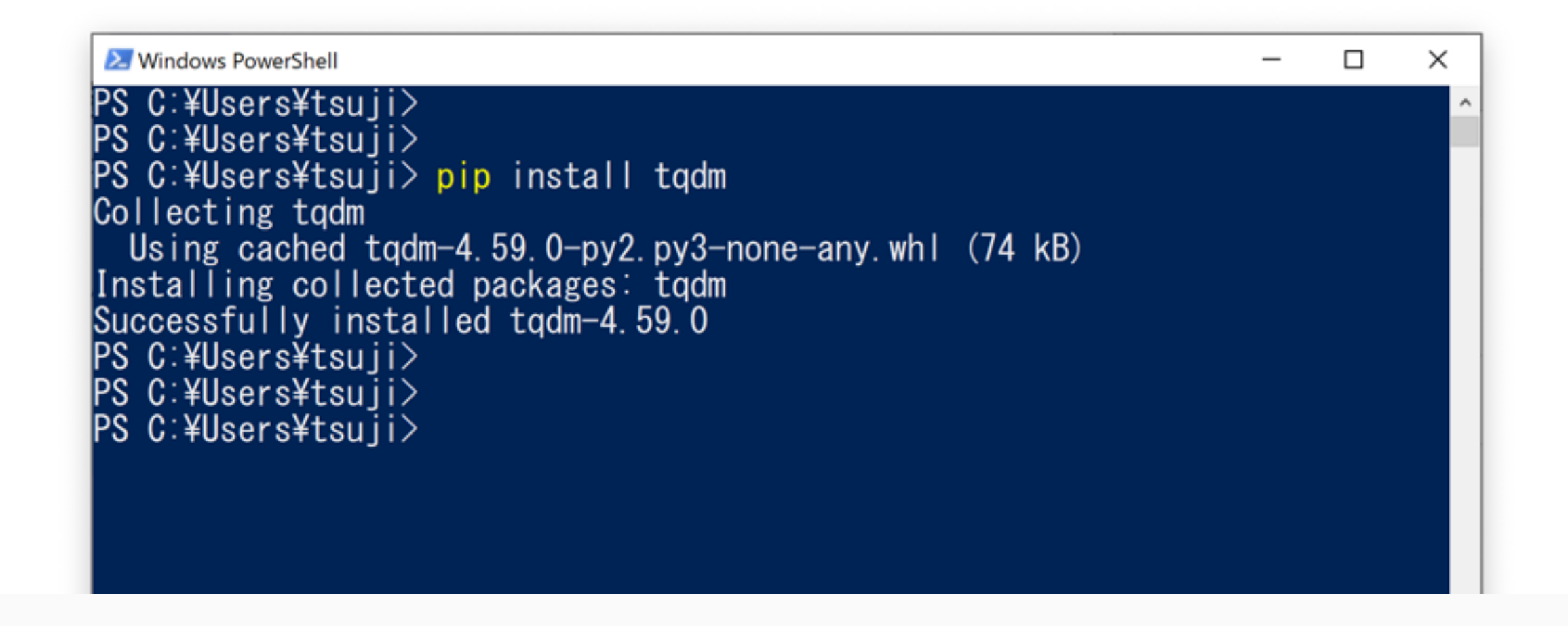

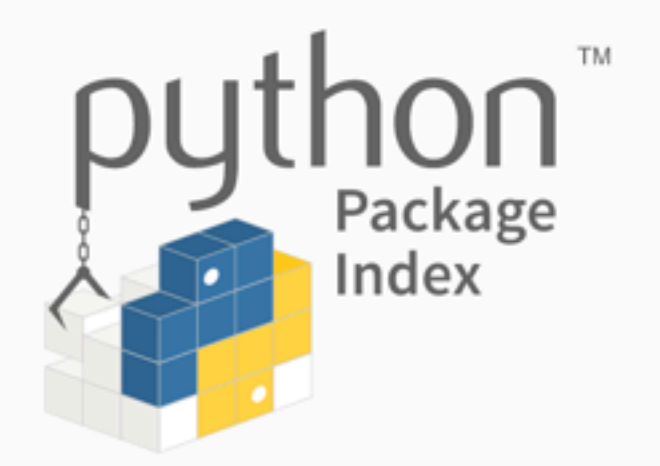

The Python Package Index (PyPI) is a repository of software for the Python programming language.

PyPI helps you find and install software developed and shared by the Python community. Learn about installing packages  $\mathbb{Z}$ .

Package authors use PyPI to distribute their software. Learn how to package your Python code for PyPI区.

## Anacondaをおすすめ(していた)

- Anaconda社が配布するPython
	- 標準のPython+独自ツール conda
	- 多くの外部ライブラリを同 梱(データ解析関連が充実 している)
- condaはpipとvenvの機能を持 ち合わせるコマンド

**ANACONDA** Pricing Solutions Products +  $Resources =$ 

**Individual Edition** 

#### Your data science toolkit

With over 20 million users worldwide, the open-source Individual Edition (Distribution) is the easiest way to perform Python/R data science and machine learning on a single machine. Developed for solo practitioners, it is the toolkit that equips you to work with thousands of open-source packages and libraries.

#### Download

#### 2020年9月に規約が改定され完全無料ではなくなった

#### 以下に該当しなければ有償での利用となった模様

#### <https://www.anaconda.com/terms-of-service> からの引用

To avoid confusion, "commercial activities" are any use of the Repository which is NOT:

- use solely by an individual using for personal, non-business purposes,
- use by a student or employee of an educational institution in connection with educational activities,
- use by an employee or volunteer on behalf of a non-profit institution in connection with the provision of charitable services,
- use by a 501(c)(3) non-profit research institution in connection with non-commercial activities, such as research to address societal needs and global challenges, public policy development, or the advancement of science for the general good, where such work will not result in revenue to the institution, or
- use by entities in common control with each other with fewer than 200 employees in aggregate.

#### 200人以上の従業員がいる組織は対象外

https://qiita.com/tfukumori/items/f8fc2c53077b234384fc 詳しい解説ページ (日本語)

#### よい機会なので、Anacondaから卒業してみる?

#### Pythonの環境構築

- 1. Python Software Foundation (www.python.org) が配 布する標準のPythonをダウンロードしてインストール する(最新は3.9.2)
- 2. venvモジュールを使って仮想環境を作る
- 3. それぞれの仮想環境で、pipコマンドを使い外部ライ ブラリを追加しながら開発をすすめる

#### venvを使った仮想環境

- 追加する外部ライブラリを、それぞれの仮想環境でわ けることができる仕組み
	- 環境変数を調整することで実現されている
- 複数のバージョンのPythonを使うことにも利用可能

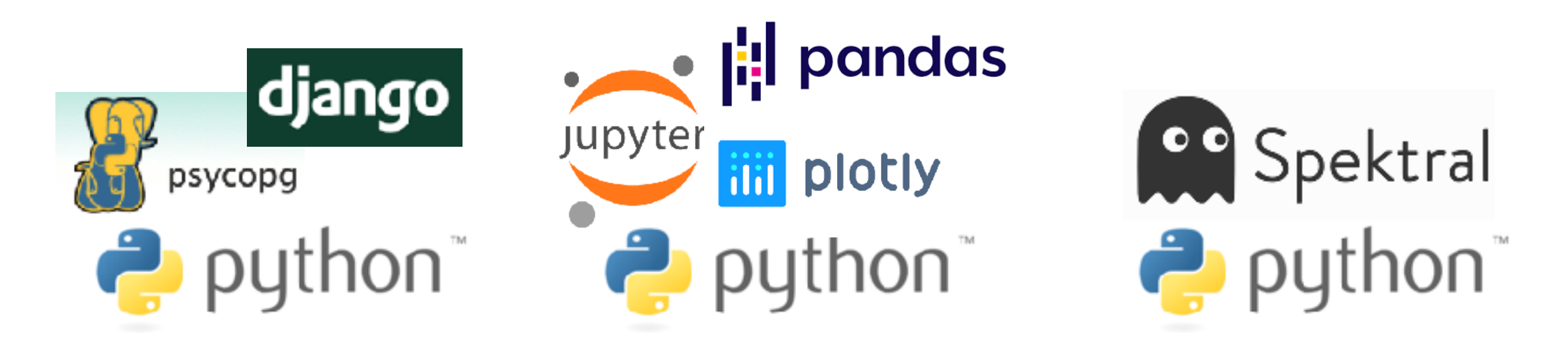

公式ドキュメントはこちら https://docs.python.org/ja/3/library/venv.html

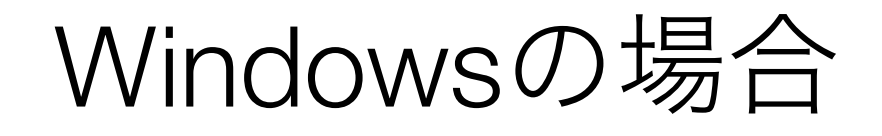

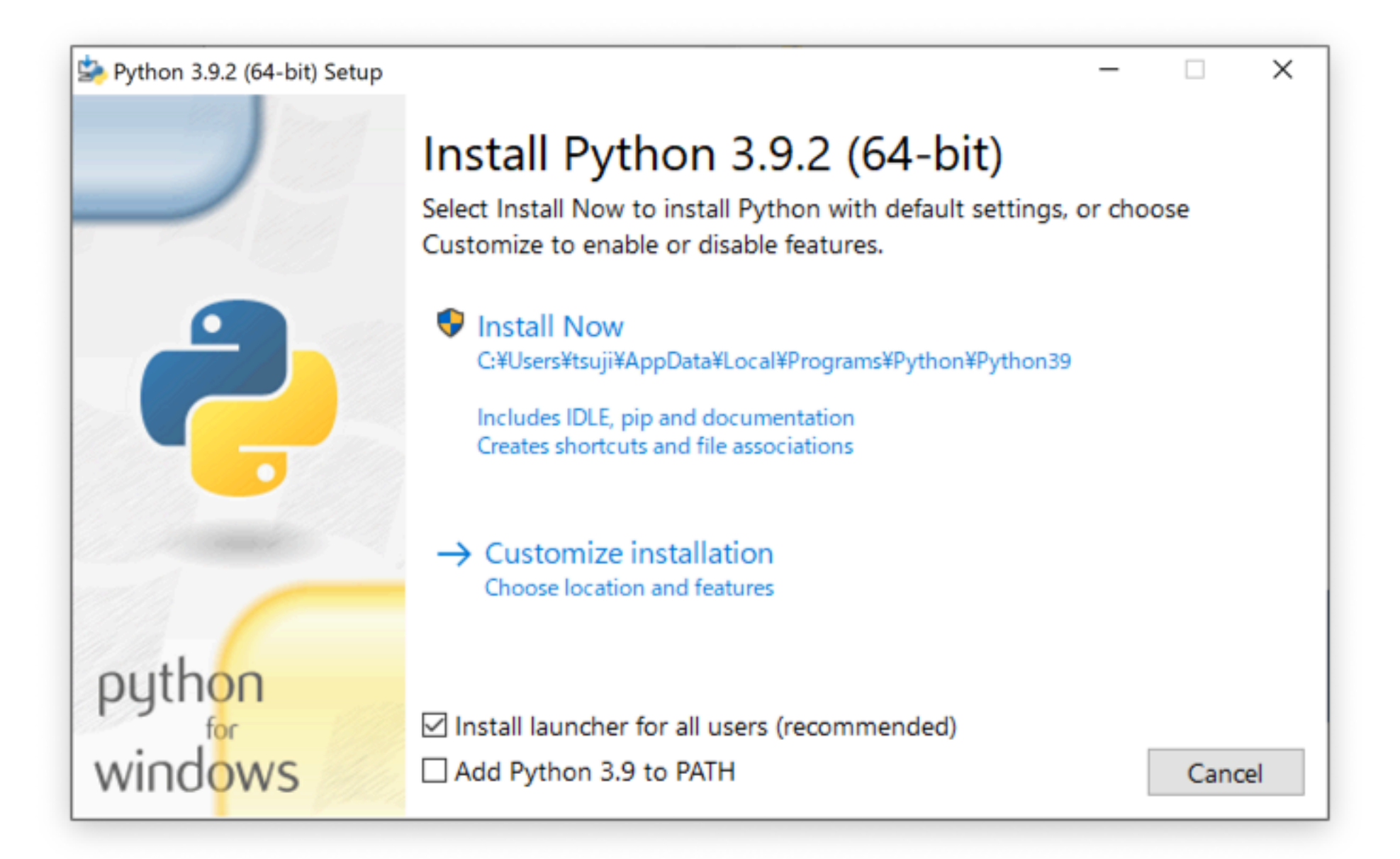

Windowsではlauncherが便利なので√ 環境変数PATHへの追加はなくてもOK

#### ランチャーpyが便利

#### 引数で起動するPythonのバージョンを指定できる

```
Mindows PowerShell
                                                                                    □
                                                                                          \timesPS C:¥Users¥tsuji>
PS C:¥Users¥tsuji>
PS C:¥Users¥tsuji> py
Python 3.9.2 (tags/v3.9.2:1a79785, Feb 19 2021, 13:44:55) [MSC v.1928 64 bi
t (AMD64)] on win32<br>Type "help", "copyright", "credits" or "license" for more information.
>>> quit()
PS C:¥Users¥tsuji>
PS C:¥Users¥tsuji> py -3.8<br>Python 3.8.7 (tags/v3.8.7:6503f05, Dec 21 2020, 17:59:51) [MSC v.1928 64 bi
t (AMD64)] on win32<br>Type "help", "copyright", "credits" or "license" for more information.
 >>> quit()
PS C:¥Users¥tsuji>
PS C:¥Users¥tsuji> ■
```
## 仮想環境をつくる(Windows)

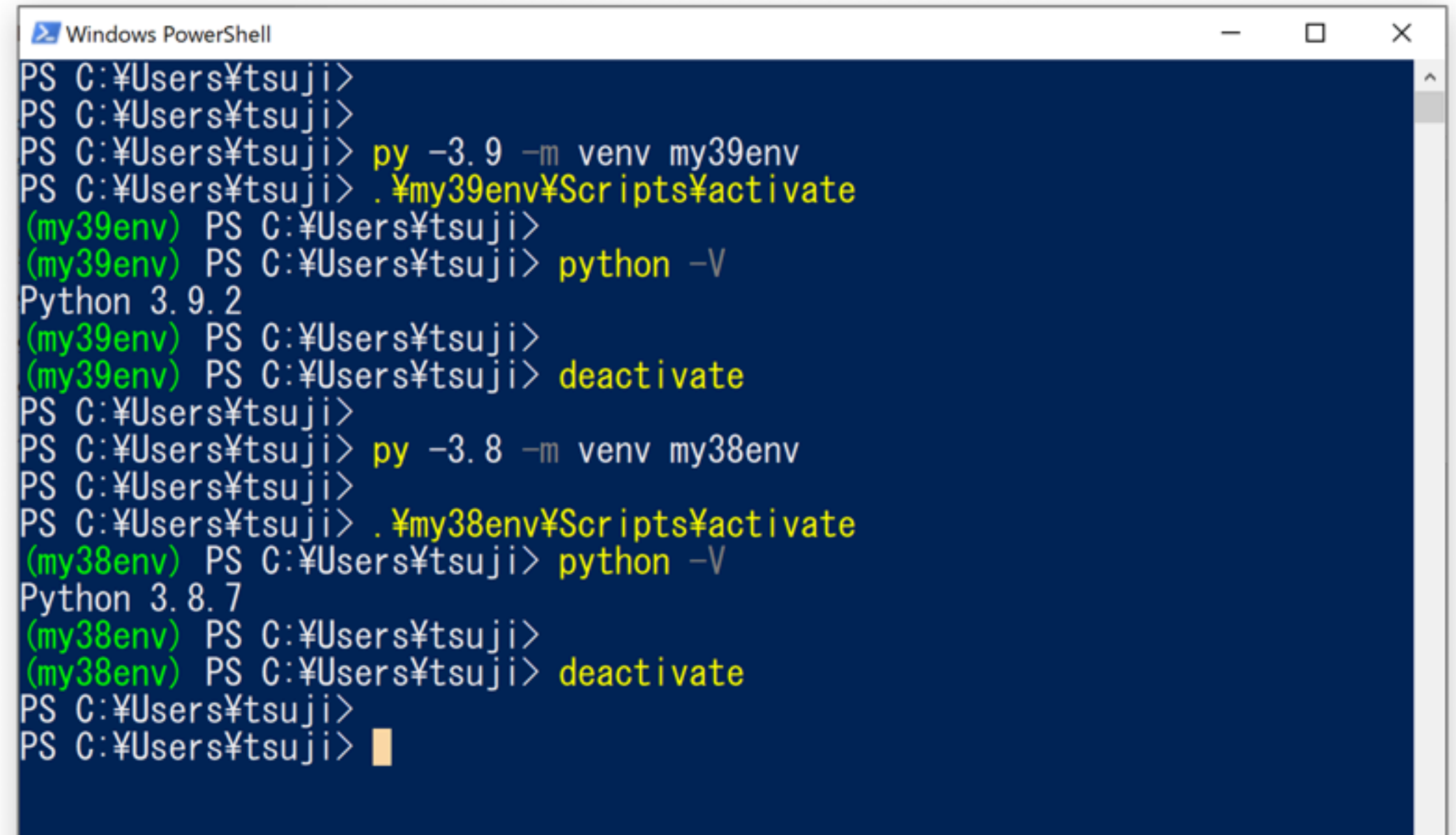

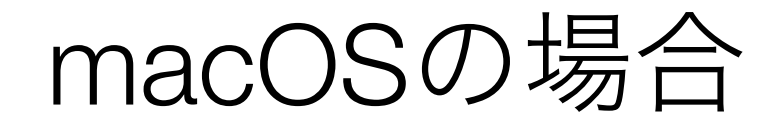

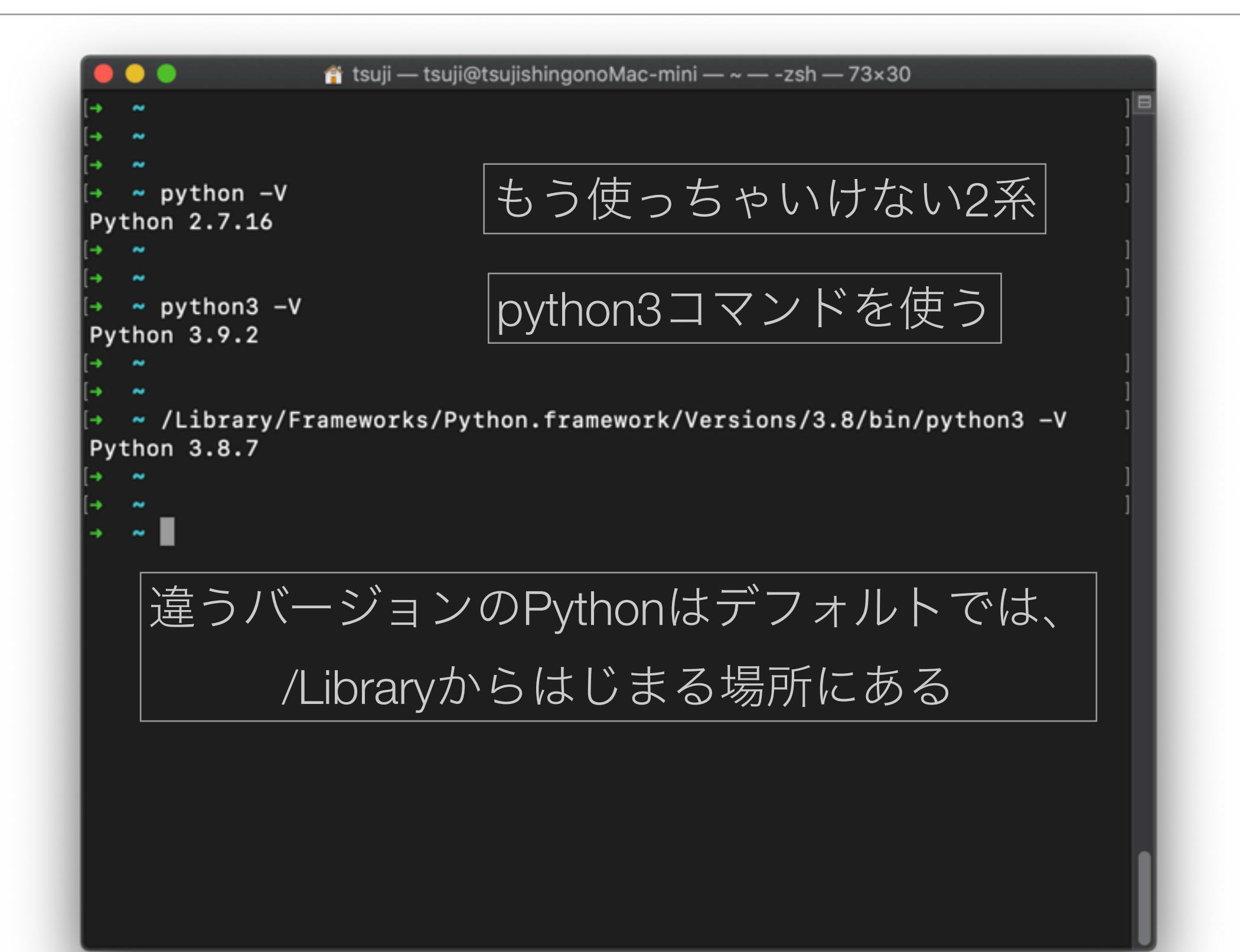

## 仮想環境を作る(macOS)

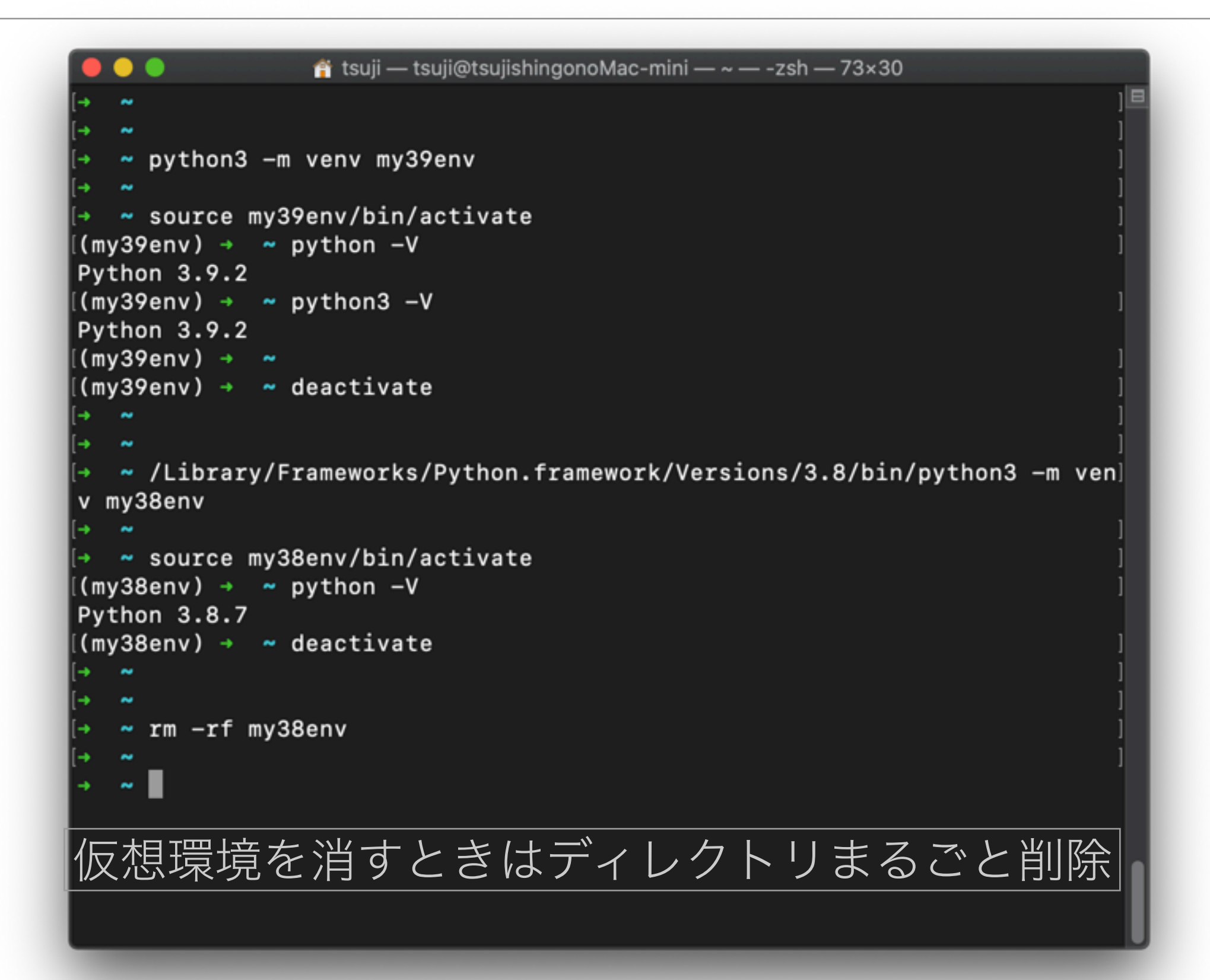

## ちょっと横道(macOSでの注意)

 $\langle \rangle$ 

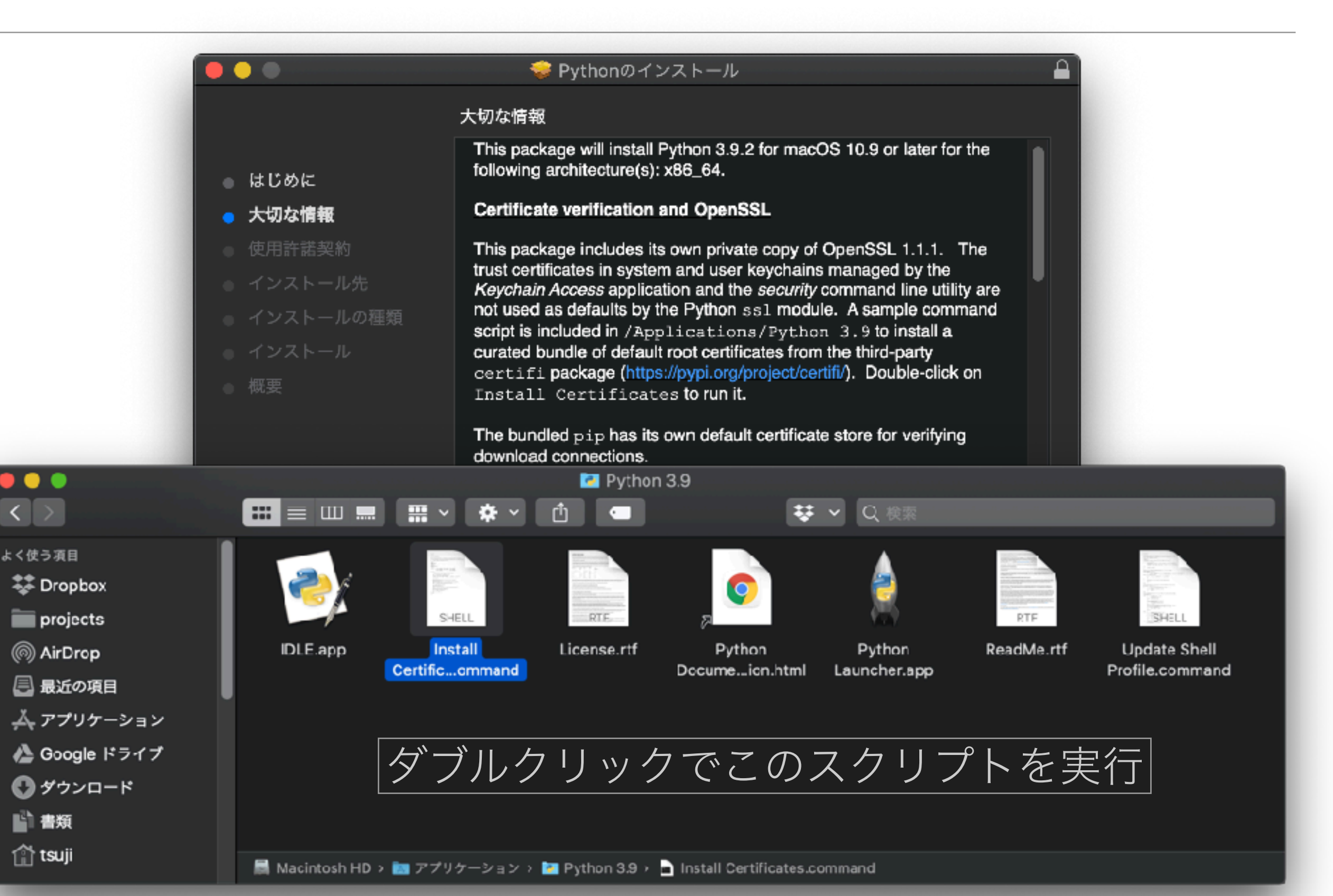

#### pipでその環境にだけインストール

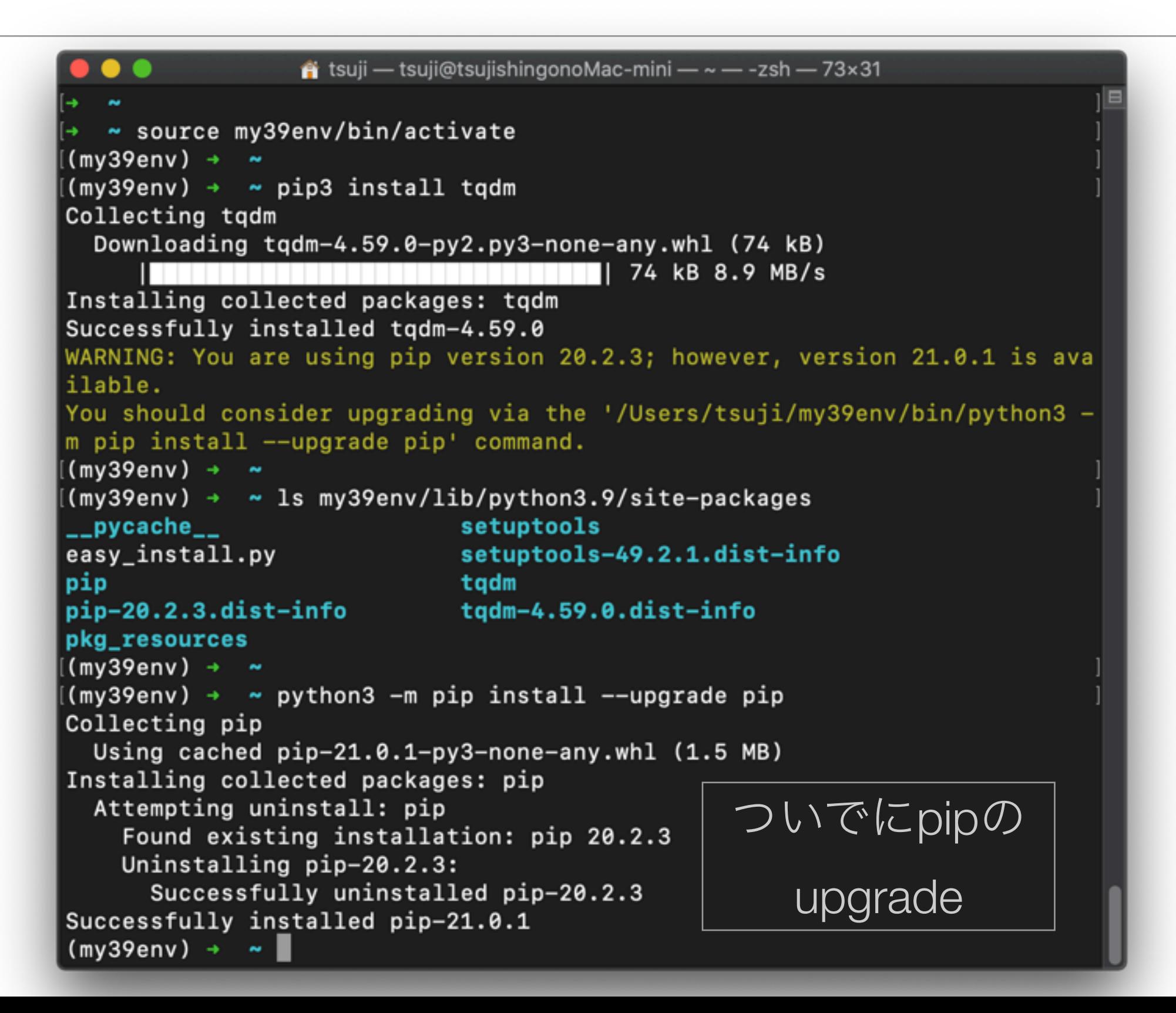

#### 環境のお引っ越し pip freeze

```
\hat{\mathbf{n}} tsuji — tsuji@tsujishingonoMac-mini — ~ — -zsh — 73×31
  source my39env/bin/activate »
(mv39env) \rightarrow \sim(my39env) \rightarrow \infty pip3 install numpy
Collecting numpy
  Downloading numpy-1.20.1-cp39-cp39-macosx_10_9_x86_64.whl (16.1 MB)
      Installing collected packages: numpy
Successfully installed numpy-1.20.1
(my39env) \rightarrow \infty(my39env) \rightarrow \infty pip3 freeze > requirements.txt
[(my39env) \rightarrow \sim(my39env) \rightarrow \infty cat requirements.txt
numpy==1.20.1tqdm==4.59.0[(my39env) → ~
(my39env) \rightarrow \infty deactivate
  \sim→ ~ source my38env/bin/activate
(mv38env) \rightarrow \sim(my38env) \rightarrow \sim pip install -r requirements.txt
Collecting numpy==1.20.1
  Using cached numpy-1.20.1-cp38-cp38-macosx_10_9_x86_64.whl (16.0 MB)
Requirement already satisfied: tqdm==4.59.0 in ./my38env/lib/python3.8/si
te-packages (from -r requirements.txt (line 2)) (4.59.0)
Installing collected packages: numpy
Successfully installed numpy-1.20.1
(my38env) \rightarrow \sim \blacksquare
```
#### 環境のアップグレード

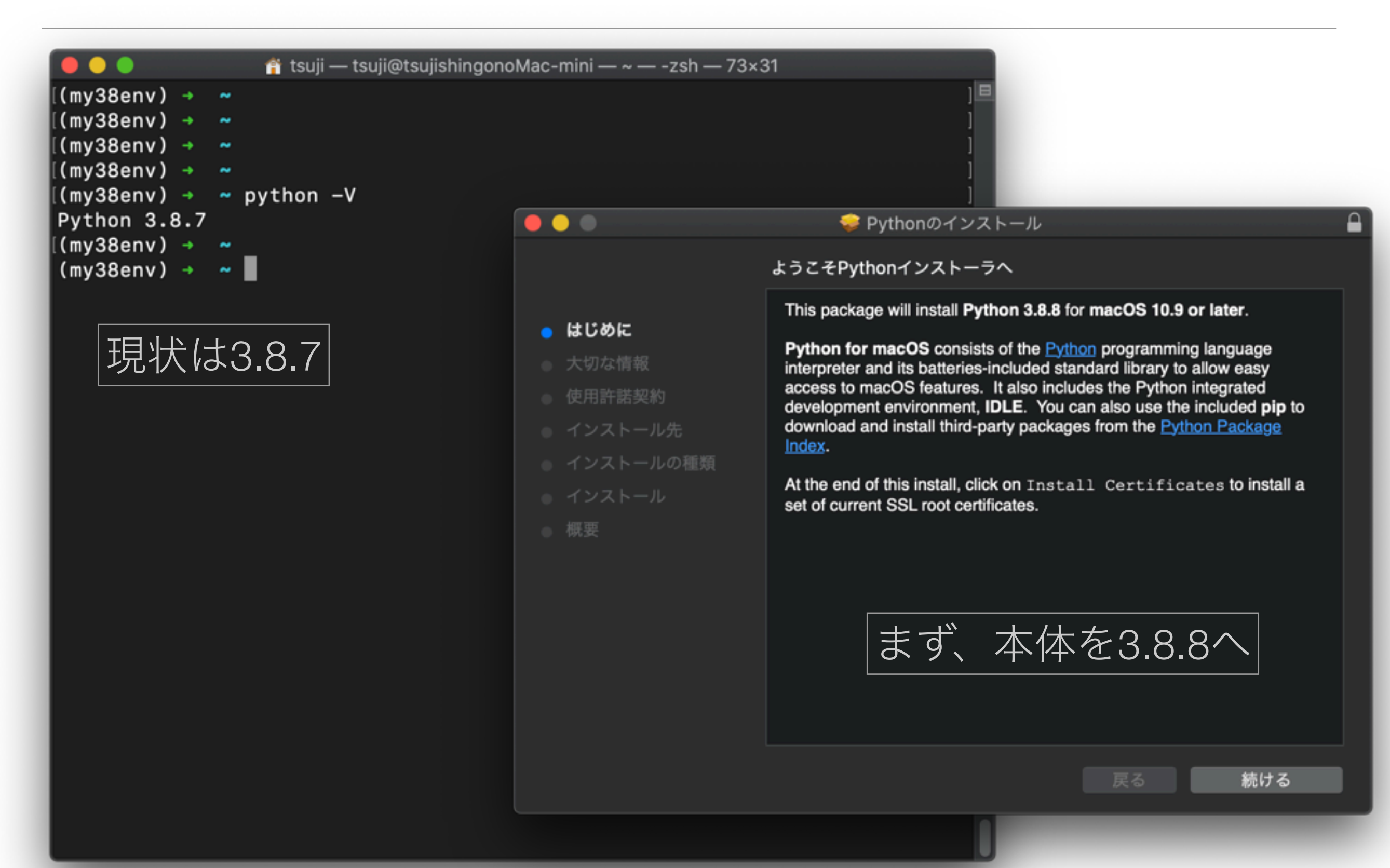

## 仮想環境のPythonをアップグレード

```
\hat{\mathbf{n}} tsuji — tsuji@tsujishingonoMac-mini — ~ — -zsh — 73×31
  ~\sim python3.8
Python 3.8.8 (v3.8.8:024d8058b0, Feb 19 2021, 08:48:17)
[Clang 6.0 (clang-600.0.57)] on darwin
Type "help", "copyright", "credits" or "license" for more information.
∫>>>
[>>> quit()
    \overline{\phantom{a}}\sim python3.8 -m venv my38env --upgrade
  ~ source my38env/bin/activate
(my38env) \rightarrow \infty(my38env) \rightarrow wpython3 -VPython 3.8.8
[(my38env) → ~
(my38env) \rightarrow \infty deactivate
    \tilde{\phantom{a}}
```
#### まとめ

- Anacondaが完全無料ではなくなった
- 外部ライブラリをpipで追加するとき困ることはほとん どなくなってきた
- 標準のPythonとvenvを使えば、環境を使い分けられる
	- Python自体のバージョン管理も可能
- お世話になりました > Anacondaさん

#### ご静聴有り難うございました

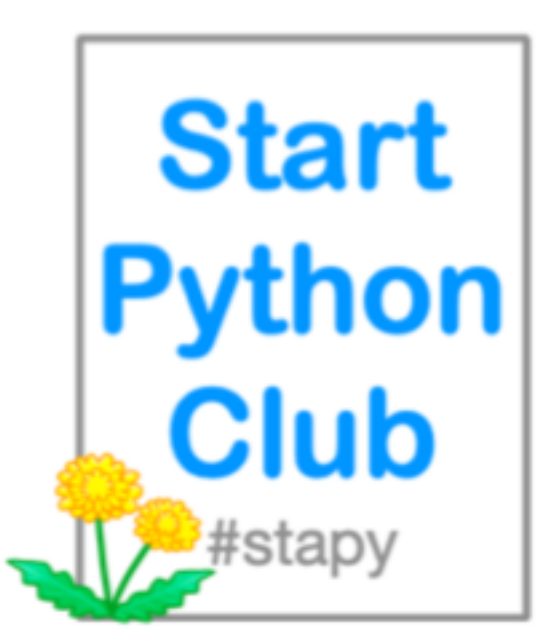